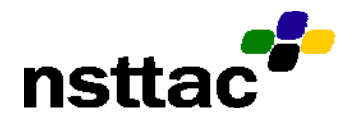

**Research to Practice Lesson Plan Starter** 

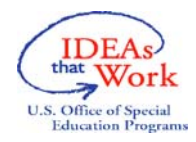

### **Job Skills Using Computer Based Instruction**

**Objective:** To teach students water a plant, deliver mail, and change paper towels.

# **Setting and Materials**

Setting: Instruction is conducted in a small office four times per week. Skill generalization is measured in the community at a job site.

Materials: Materials include a laptop computer, a *PowerPoint* computer software program, digital video camera, *Windows Movie Maker*, a CD-ROM, and a *Magic Touch* touch screen. Materials for skill generalization include: a 24 inch canvas bag with a strap, plastic bottle filled with water, one roll of paper towels without plastic wrapping, an empty roll of paper towels, and a legal size envelope.

## **Content Taught**

1. The student is taught how to perform 3 job tasks (watering a plant, delivering mail, and changing paper towels in a restroom) using "life like" scenarios via computer based video instruction.

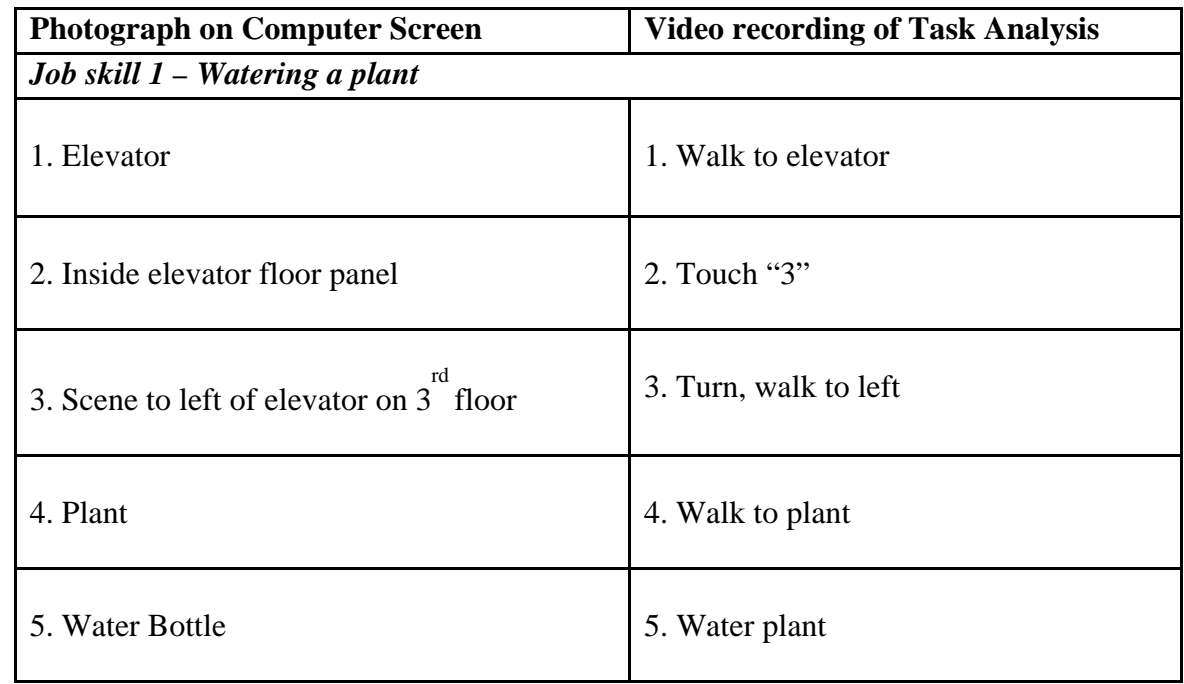

2. Task analysis includes the following steps:

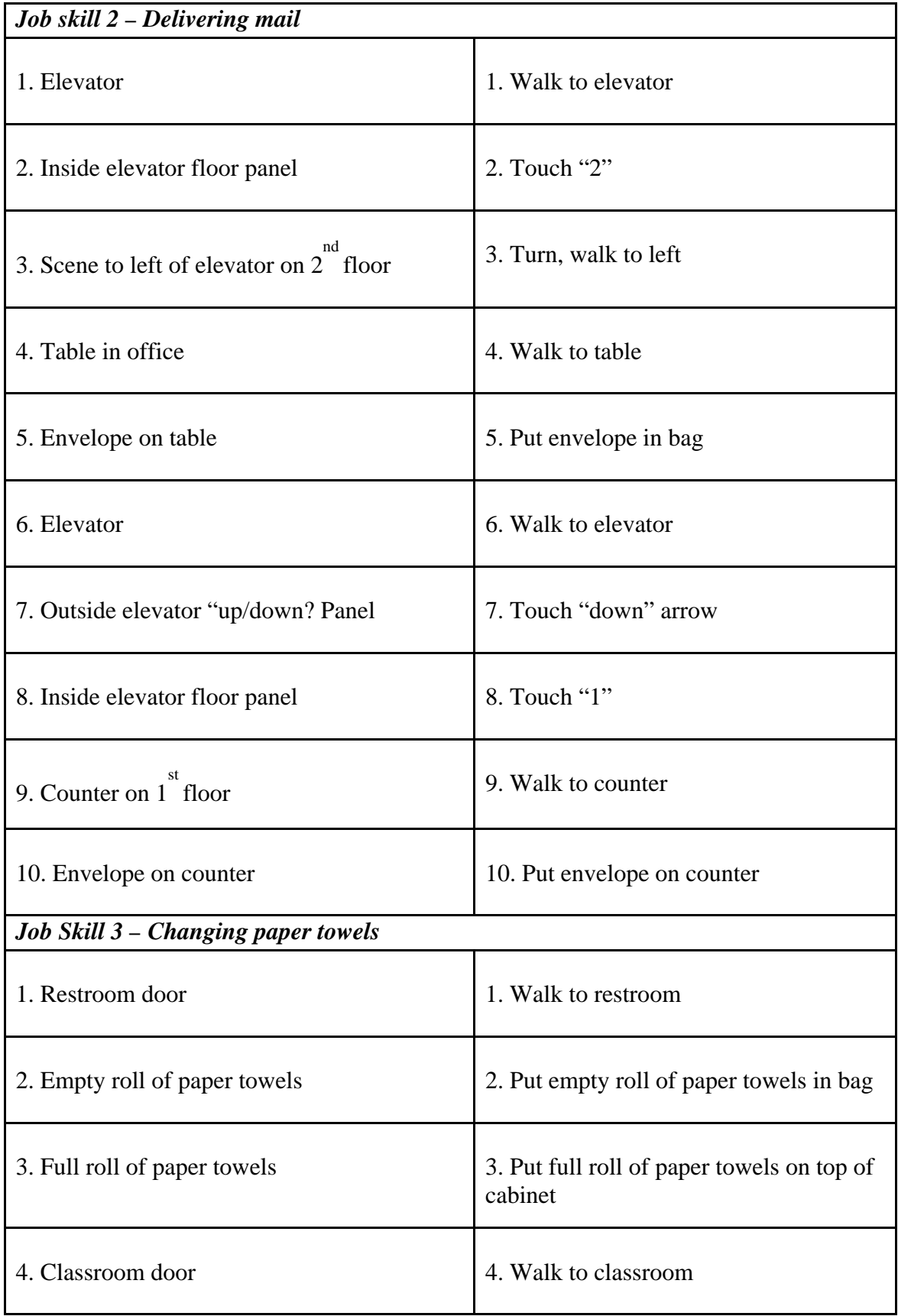

### **Teaching Procedures**

- 1. Prior to the lesson:
	- a) Create video recordings with sound and digital still photographs of each step of the task analysis for each job task (e.g., watering a plant, delivering mail, changing paper towels in a restroom)
		- i. The teacher will create video recordings of task analysis using a subjective point of view (move the camera as if it were the student and show what the student would be seeing).
		- ii. Video will show the instructor completing each step of the task analysis.
		- iii. Video should be recorded separately and edited using *Windows Movie Maker*, and saved on CD-ROM.
	- b) A *Magic Touch* touch screen will be used to select photographs.
	- c) Photographs should be hyperlinked (correct) to digital video clips that will automatically play the step of the task analysis corresponding to the photograph.
	- d) Program *PowerPoint* to advance to the next slide (touch of the computer screen), which will automatically play the video recording.
	- e) Once the video stops, program *PowerPoint* to advance to the next slide containing 3 still photographs.
	- f) Program *PowerPoint* to remain on this slide until the correct photograph corresponding to the next step in the task analysis is chosen.
- 2. Computer based video instruction (CBVI):
	- a) Teacher will gain students attention by directing the use of the touch screen to make selections, and saying, "It's time to practice watering the plant, delivering mail, and changing paper towels on the computer."
	- b) Students will be presented with three different photographs on the computer screen.
	- c) The student will select (touch the screen) the one that corresponds to the next step of the task analysis to complete the job task.
	- d) Once student provides correct response, a video recording showing completion of the task analysis step will be presented.
- e) Using a constant time delay procedure, begin with a 0 second delay until the student has 100% correct wait responses (correct response after teacher prompt) for one session.
- f) Then, use a 3 second constant time delay for all remaining instructional sessions.
- g) If the student provides an unprompted or prompted correct response, the computer program will advance to the next slide and will show a video recording of the next step of the task analysis.
- h) If the student provides an unprompted incorrect response, the teacher will point to the correct photograph.
- i) If the student provides a prompted incorrect or not response, the teacher will touch the correct photograph and advance the slide to the video screen.

#### **Evaluation**

Data should be collected on the number of correct student responses for the task analysis. Students should meet 100% of unprompted correct selections for one session. Teachers can use actual job sites to assess skill generalization.

#### **Lesson Plan Based on:**

Mechling, L. C., & Ortega-Hurndon, F. (2007). Computer-based video instruction to teach young adults with moderate intellectual disabilities to perform multiple step, job tasks in a generalized setting. *Education and Training in Developmental Disabilities*, *42*, 24-37.

This document was produced under U.S. Department of Education, Office of Special Education Programs Grant No. H326J050004. Marlene Simon-Burroughs served as the project officer. The views expressed herein do not necessarily represent the positions or polices of the Department of Education. No official endorsement by the U.S. Department of Education of any product, commodity, service or enterprise mentioned in this publication is intended or should be inferred. This product is public domain. Authorization to reproduce it in whole or in part is granted. While permission to reprint this publication is not necessary, the citation should be: National Secondary Transition Technical Assistance Center (2008). *Job Skills Using Computer Based Instruction*, Charlotte, NC, NSTTAC.